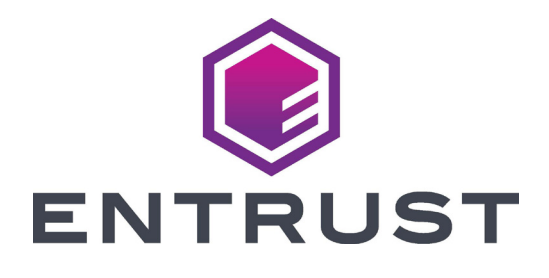

# Quick Install Guide

# **SD160™ Card Printer SD260™ Card Printer**

October 2020 527657-001, Rev D

**Warning: This product contains chemicals, including lead, known to the State of California to cause cancer, and birth defects or other reproductive harm.** *Wash hands after handling.*

For more information on this warning, refer to: www.datacard.com/califpropwarning.

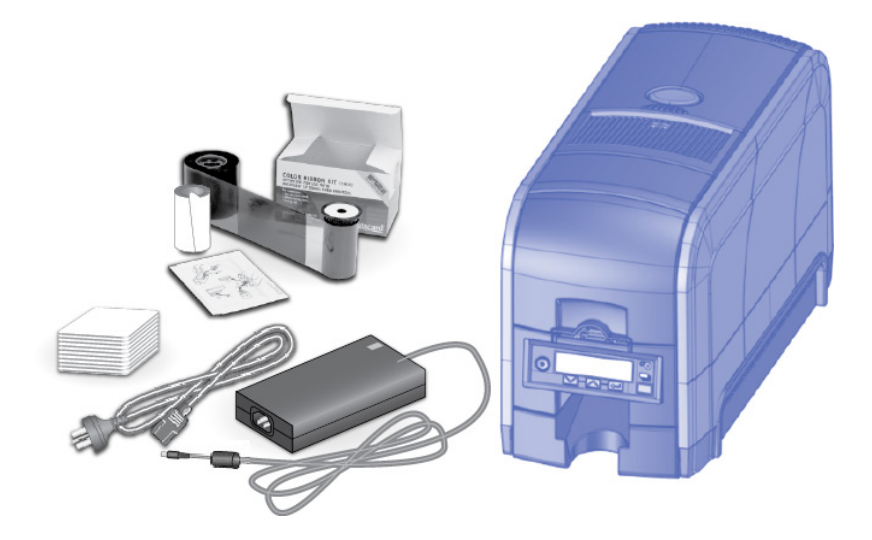

### **Contents**

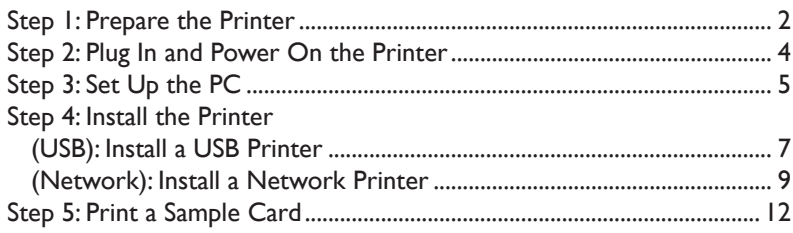

#### **Installation Steps**

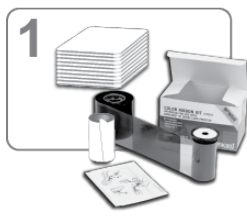

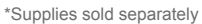

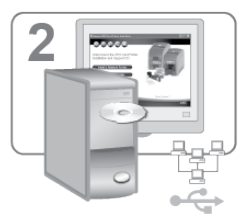

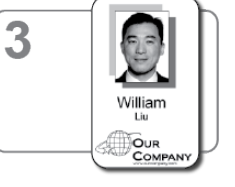

The printer must be used as installed and recommended by Datacard. You may not modify the printer or how it is used without written permission. Changes or modifications not expressly approved by the party responsible for compliance could void the user's authority to operate the equipment.

# <span id="page-3-0"></span>Step I: Prepare the Printer

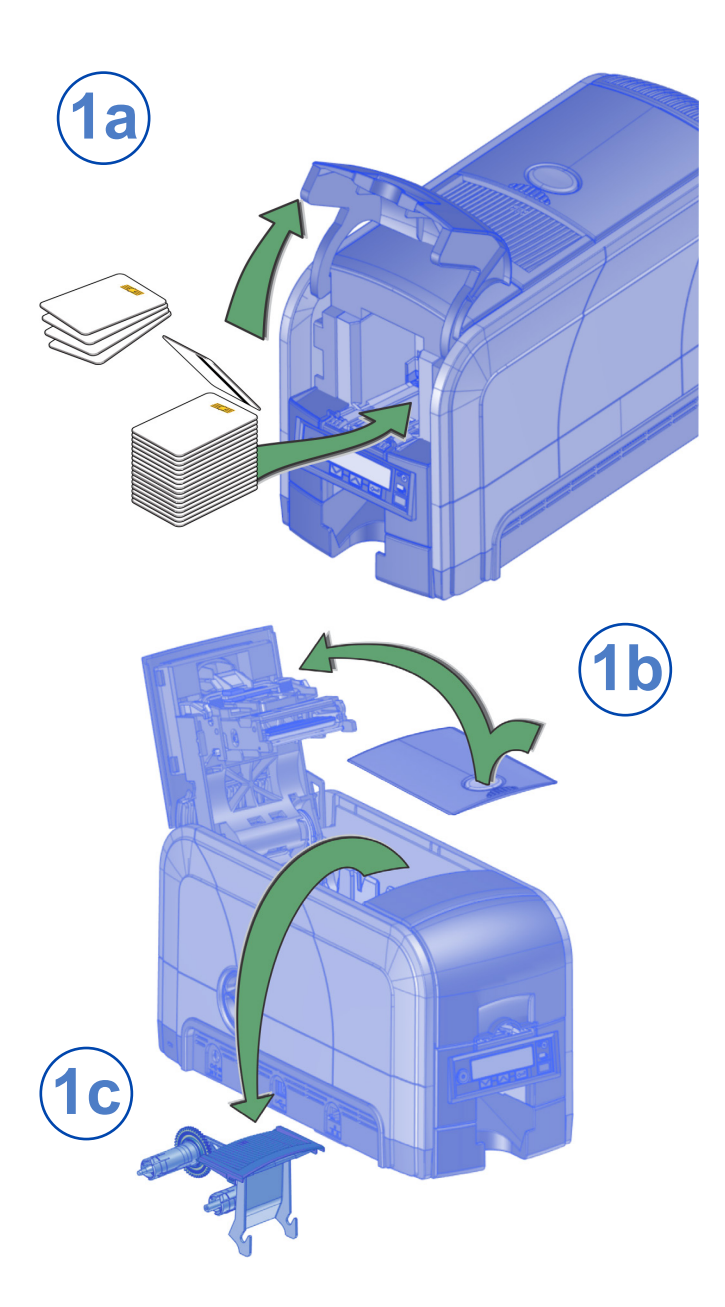

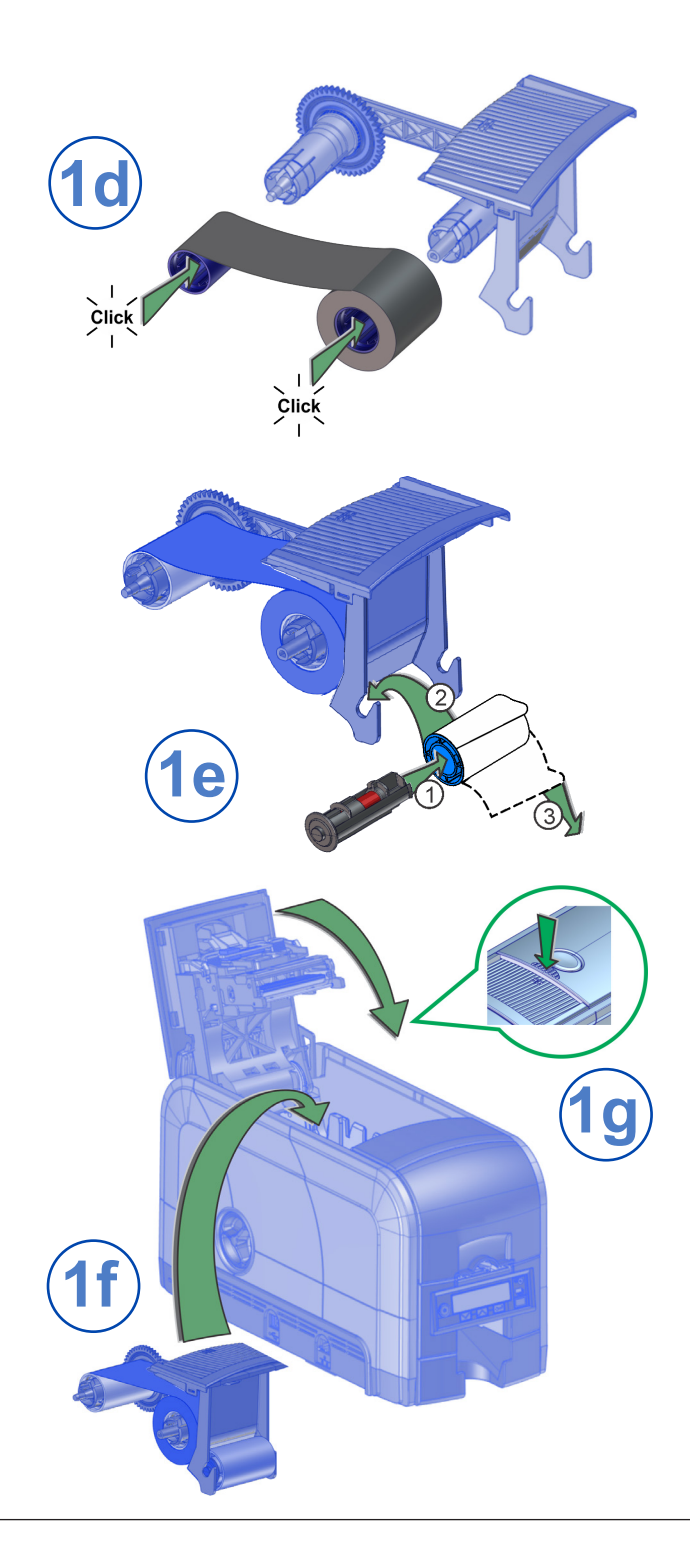

### <span id="page-5-0"></span>**Step 2: Plug In and Power On the Printer**

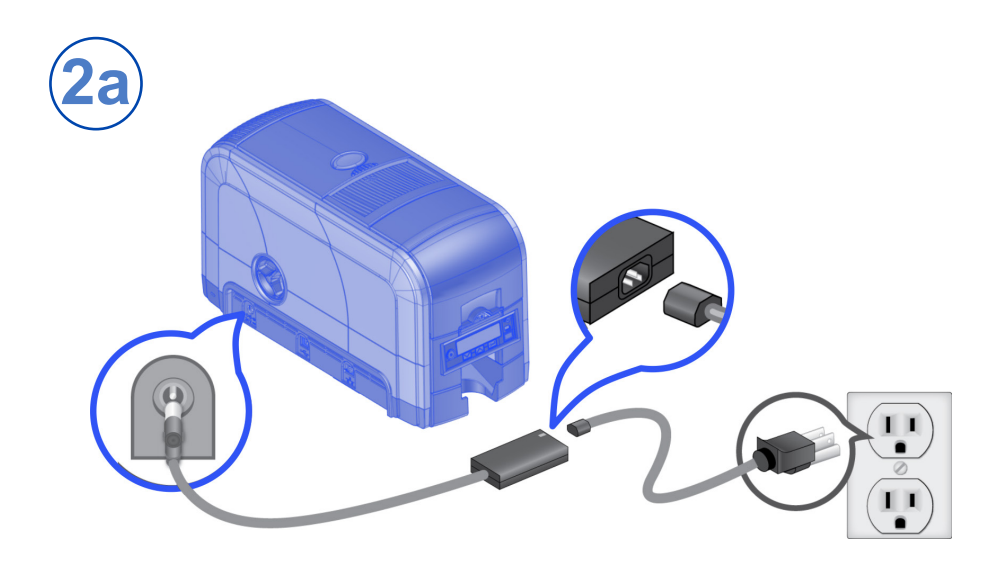

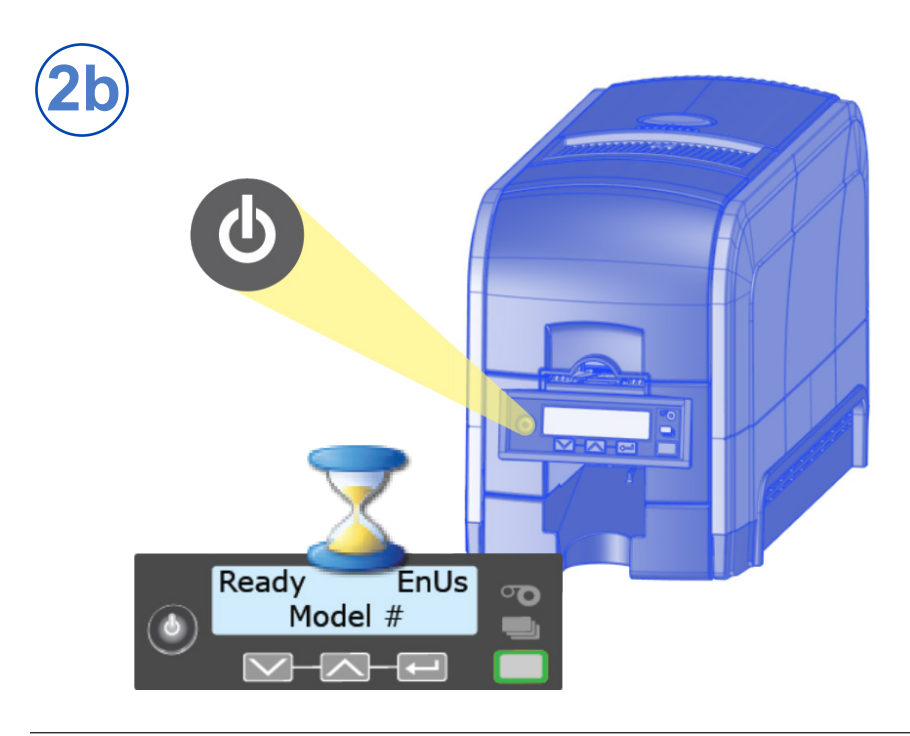

### <span id="page-6-0"></span>**Step 3: Set Up the PC**

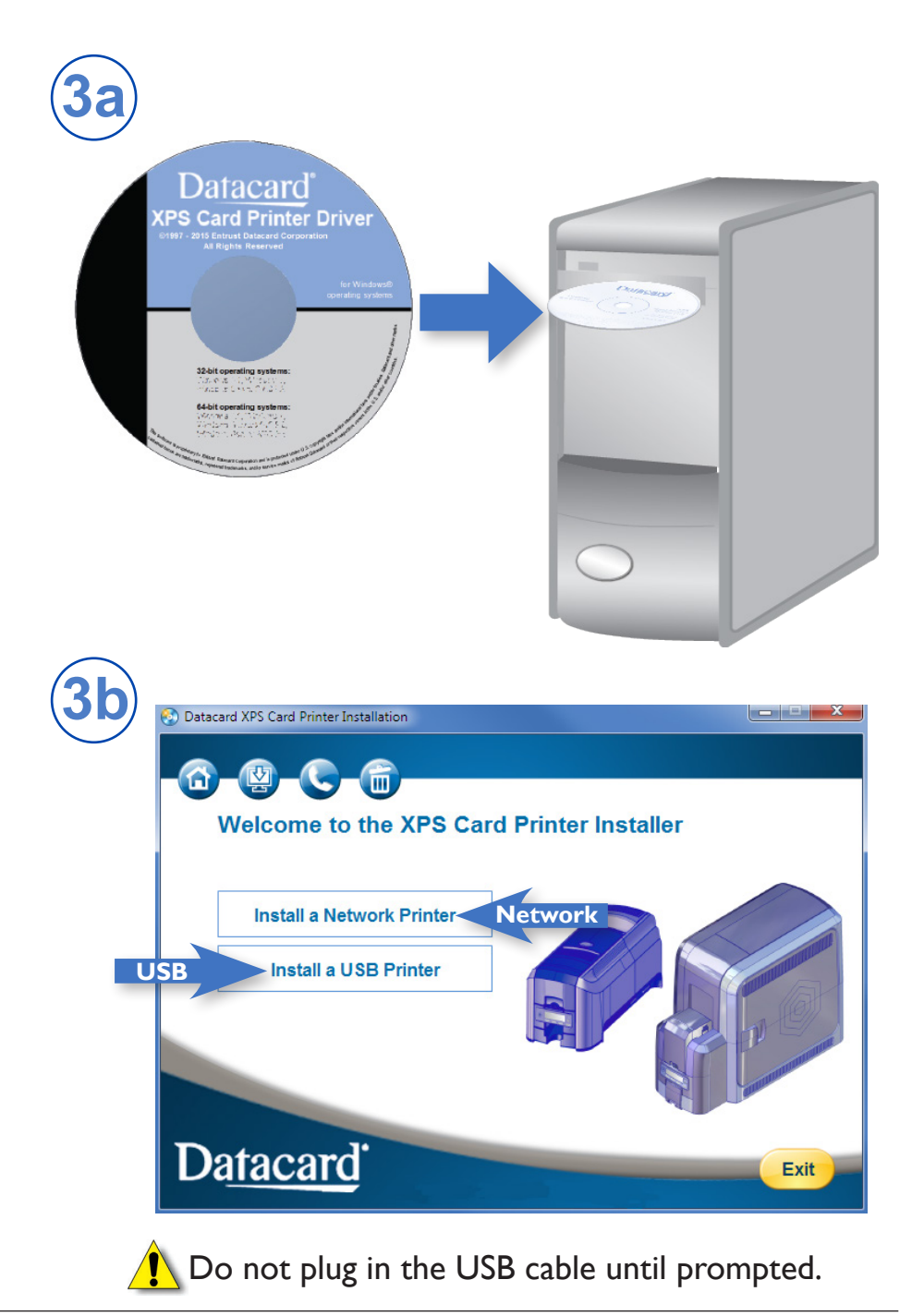

### **Step 3: Set Up the PC—cont.**

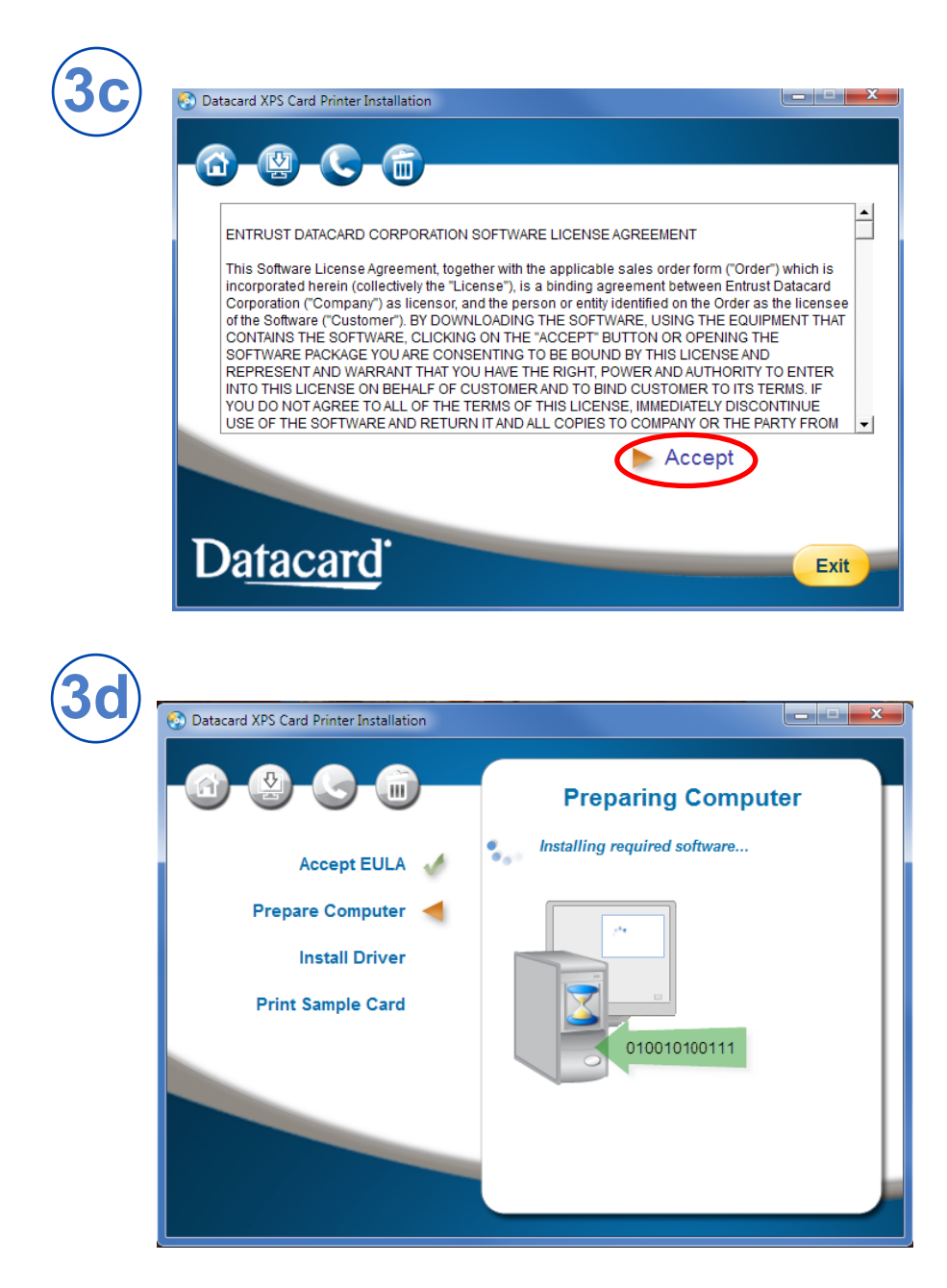

Continue with ["Step 4 \(USB\): Install a USB Printer" on page 7](#page-8-1) OR ["Step 4 \(Network\): Install a Network Printer" on page 9](#page-10-1).

### <span id="page-8-1"></span><span id="page-8-0"></span>**Step 4 (USB): Install a USB Printer**

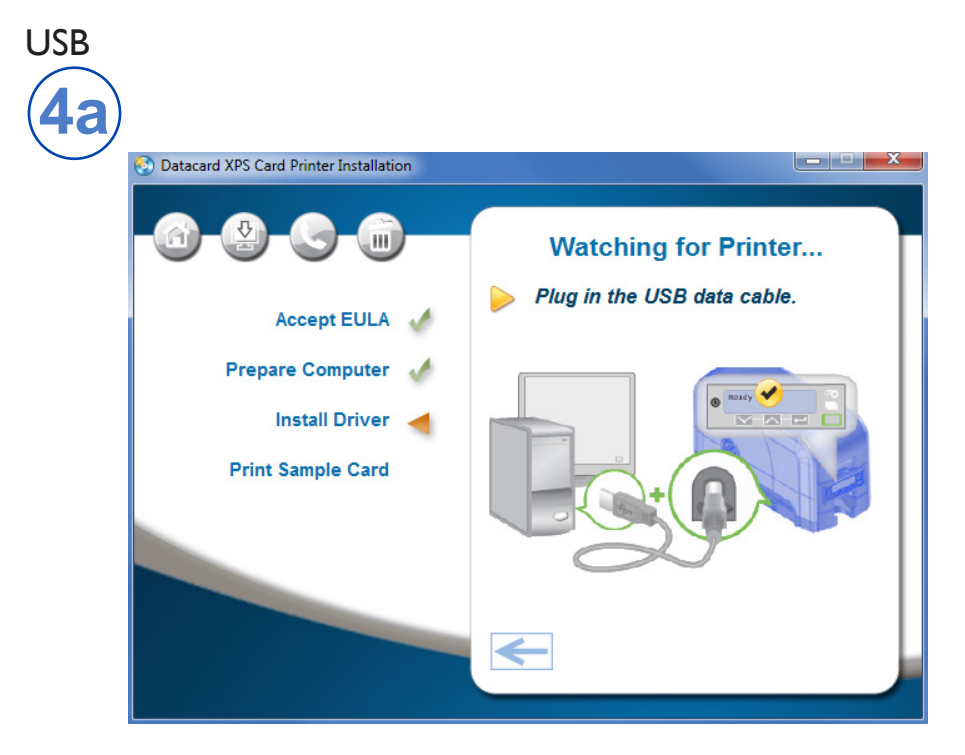

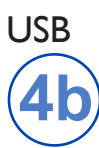

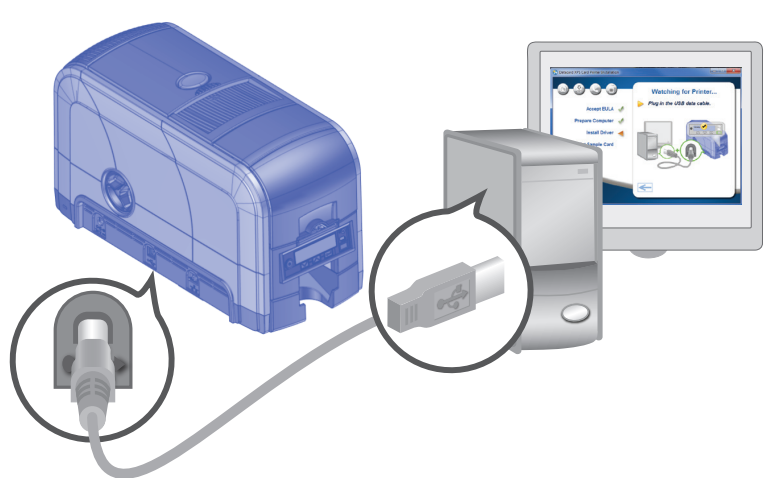

### **Step 4 (USB): Install a USB Printer—cont.**

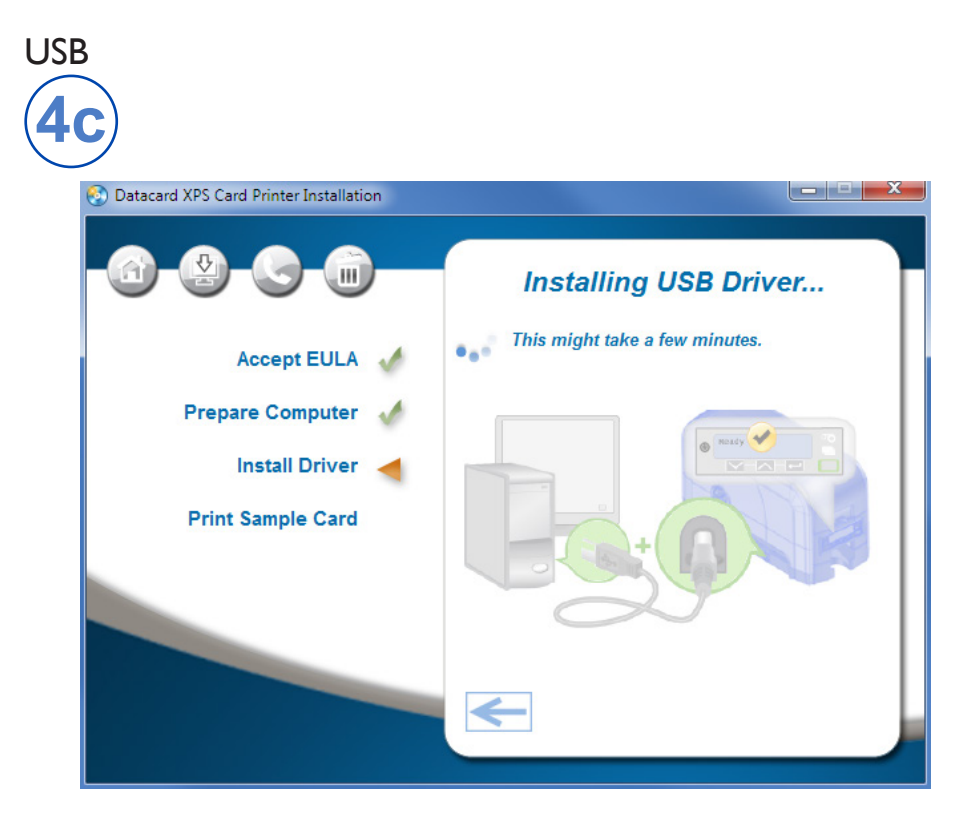

Go to ["Step 5: Print a Sample Card" on page 12.](#page-13-1)

### <span id="page-10-1"></span><span id="page-10-0"></span>Step 4 (Network): Install a Network **Printer**

#### **Network**

![](_page_10_Figure_2.jpeg)

#### **Network**

![](_page_10_Picture_4.jpeg)

![](_page_10_Picture_5.jpeg)

![](_page_10_Picture_6.jpeg)

### Step 4 (Network): Install a Network Printer-cont.

#### **Network**

![](_page_11_Picture_2.jpeg)

#### **Network**

![](_page_11_Picture_27.jpeg)

### **Step 4 (Network): Install a Network Printer—cont.**

#### Network

![](_page_12_Picture_2.jpeg)

![](_page_12_Picture_21.jpeg)

Go To ["Step 5: Print a Sample Card" on page 12.](#page-13-1)

### <span id="page-13-1"></span><span id="page-13-0"></span>**Step 5: Print a Sample Card**

![](_page_13_Picture_1.jpeg)

![](_page_13_Picture_2.jpeg)

Please complete a brief survey about your product installation experience at: https://www.datacard.com/datacard-product-installation-report

### **Notes**

![](_page_15_Picture_0.jpeg)

Entrust, Sigma and the hexagon design are trademarks, registered trademarks and/or service marks of the Entrust Corporation in the United States and other countries. Datacard is a registered trademark and service mark of Entrust Corporation in the United States and other countries. All other trademarks are the property of their respective owners.

© 2012 - 2020. The design and information contained in these materials is protected